# **krom** D GB ED ND ED ED OB GD (N) ED GB<br>nD © © © ® ⊕ → www.docuthek.com

**Driftsveiledning** Busmodul BCM 500 til FCU 5xx eller BCU 5xx

TR CZ PL RUS H

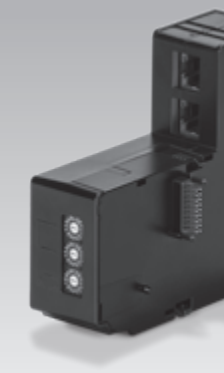

#### Indholdsfortegnelse

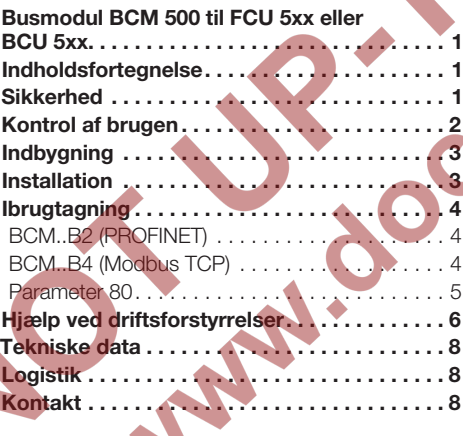

# **Sikkerhed**

# Skal læses og opbevares

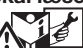

 Læs denne vejledning nøje igennem inden montage og ibrugtagning. Efter montagen overdrages vejledningen til ejeren. Denne enhed skal installeres og tages i brug efter de gældende forskrifter og standarder. Vejledningen findes også på www.docuthek.com.

#### **Tegnforklaring**

 $\bullet$ ,  $\overline{1}$ ,  $\overline{2}$ ,  $\overline{3}$ ... = Rækkefølge  $\triangleright$  = Henvisning

#### Ansvar

For skader, som skyldes manglende overholdelse af vejledningen eller er i modstrid med produktets anvendelse, fralægger vi os ethvert ansvar.

#### Sikkerhedshenvisninger

Sikkerhedsrelevante informationer er markeret på følgende måde i vejledningen:

**A**FARE

Gør opmærksom på livsfarlige situationer.

# $\triangle$  ADVARSEL

Gør opmærksom på muligheden for livsfare og fare for kvæstelser.

# FORSIGTIG

Gør opmærksom på muligheden for materielle skader.

Installationer må kun udføres af autoriserede virksomheder. For såvel gas- som elarbejde må der kun anvendes kvalificerede fagfolk.

#### Ombygning, reservedele

Enhver teknisk ændring er ikke tilladt. Benyt kun originale reservedele.

# Ændringer i forhold til udgave 12.16

Følgende kapitler er blevet ændret:

- [Tekniske data](#page-7-0)
- Logistik

## <span id="page-1-0"></span>Kontrol af brugen

Busmodulet BCM 500 fungerer som kommunikationsinterface til ovnbeskyttelsessystem-styringer FCU 5xx (fra serie B) eller brænderstyringer BCU 5xx for tilslutning til en feltbustilkobling.

Ved hjælp af feltbus-netværket kan FCU 5xx samt BCU 5xx styres og overvåges af et automatiseringssystem (f.eks. PLC).

Funktionen er kun sikret inden for de angivne grænser, se side [8 \(Tekniske data\).](#page-7-1) Enhver anden brug regnes for ikke at være i overensstemmelse med formålet.

#### $\mathbin{\%}$  Typebetegnelse

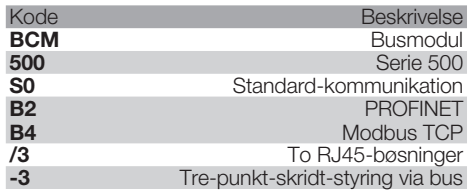

#### <span id="page-1-1"></span>Delenes betegnelse

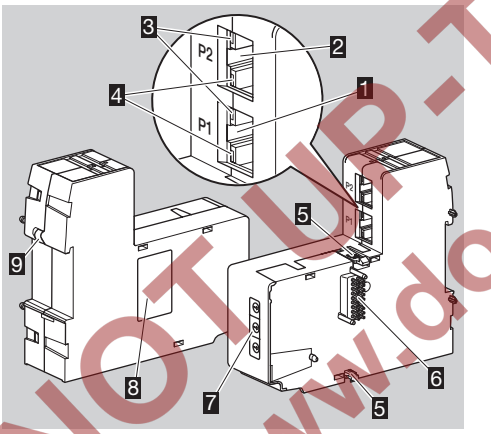

- 1 RJ45-bøsning (port P1) for tilslutning til buskommunikationen 2 RJ45-bøsning (port P2) for tilslutning til
- buskommunikationen 3 Gul LED
- (for visning af transferhastigheden:
	- $On = 100$  Mbit, Off = 10 Mbit)
- 4 Grøn LED
- (for visning af en forbindelse: Off = ingen forbindelse,  $On =$  forbindelse, blink  $=$ datatransfer)
- 5 Stopnæser
- 6 Kontaktliste (18 pins)
- 7 Kodekontakt
- **图 Typeskilt**
- 9 PE-kontakt

MAC-adresse og omgivelsestemperatur – se typeskilt.

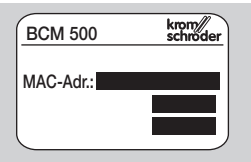

inex.co

## <span id="page-2-0"></span>**Indbygning**

- ▷ Indbygningsposition: oprejst, liggende eller tiltet mod venstre eller mod højre.
- ▷ Fastgørelsen af BCM er konstrueret til vandret orienterede DIN-skinner 35 × 7,5 mm.

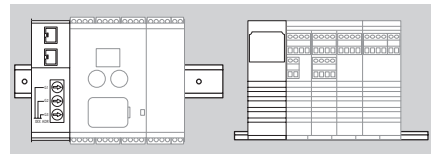

Brages chaenolaere (i.eks. Silphx 65 if a limitate<br>Phoenix Contact) for at forhindre, at styreenhe-▷ Ved lodret orientering af DIN-skinnen skal der bruges endeholdere (f.eks. Clipfix 35 fra firmaet den glider ned.

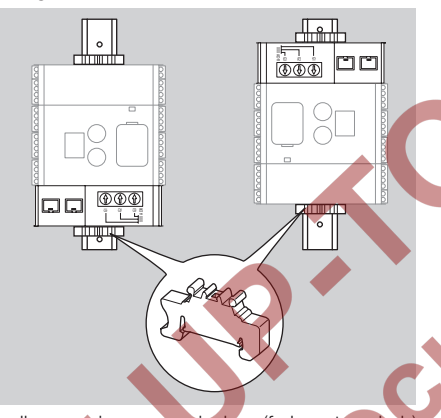

- ▷ Indbygges i rene omgivelser (f.eks. styreskab) med en kapslingsklasse ≥ IP 54. Herved er dugdannelse ikke tilladt.
- 1 Gør anlægget spændingsløst.

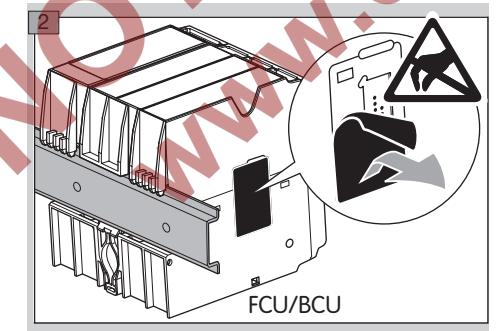

# FORSIGTIG

Undlad at berøre BCM's kontaktliste og FCU/BCU's kontaktbøsning ved indbygningen. Via den elektrostatiske opladning (ESD) kan enhedernes elektronik blive ødelagt.

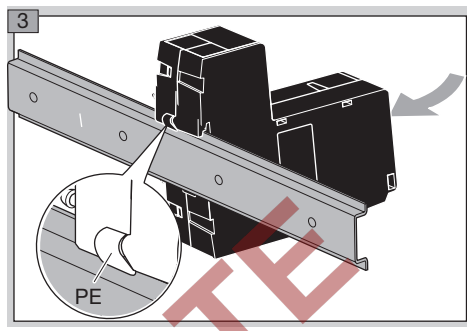

▷ Sørg for en god beskyttelseslederforbindelse & mellem DIN-skinnen og BCM's PE-kontakt.

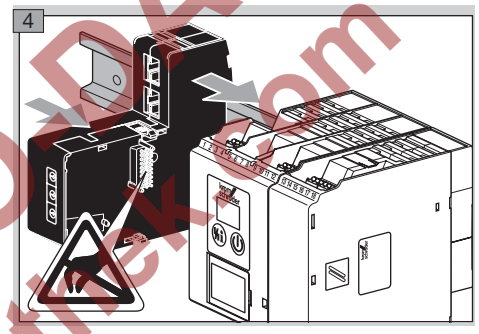

# ! FORSIGTIG

Sørg for, at BCM ikke kantes, når den skubbes på styreenheden (FCU eller BCU). I modsat fald kan kontaktlisten (18 pins) blive beskadiget. For en sikker fastgørelse skal BCM's to stopnæser går rigtigt i indgreb ved styreenheden.

# Installation

1 Gør anlægget spændingsløst.

- ▷ For ledninger og stik må der udelukkende bruges komponenter, som opfylder de pågældende feltbus-specifikationer.
- ▷ Brug et RJ45-stik med afskærmning.
- ▷ Ledningslængde: maks. 100 m mellem 2 deltagere.
- ▷ PROFINET-installationsretningslinjer, se [www.profibus.com.](https://www.profibus.com/download/installation-guide/)
- ▷ Modbus-specifikationer, se [www.modbus.org](http://www.modbus.org/tech.php).
- **2** Tilslut BCM 500 til automatiseringssystemets feltbus.

#### <span id="page-3-0"></span>Ibrugtagning

Konfigurationen af feltbuskommunikationen kan foretages afhængigt af busmodulvarianten (BCM.. B2 eller BCM..B4) via automatiseringssystemets engineering-værktøj eller via BCSoft.

- ▷ Download af driftsvejledningen og softwaren BCSoft via www.docuthek.com.
- 1 For kommunikationen mellem BCSoft og styreenheden via Ethernet skal kodekontaktstillingen (001 til FEF) kontrolleres ved BCM.
- ▷ Inden for feltbussystemet må hver kombination af kodekontaktstillinger kun forekomme 1x.
- må kun tildeles 1x inden for feltbussystemet. ▷ Hvert enheds-/netværksnavn og hver IP-adresse
- ▷ Med deltager-blinktesten kan en enhed inden for feltbussystemet identificeres (displayet viser løbende *00*).
- ▷ For oplysninger om styreenhedens ibrugtagning, se driftsvejledning [BCU 56x, 580](http://docuthek.kromschroeder.com/documents/index.php?menuid=1&topmenu=0&lang=en&selclass=0&sellang=&folder=401154), [BCU 570](http://docuthek.kromschroeder.com/documents/index.php?folder=401136&lang=en&menuid=29&selclass=&sellang=&topmenu=0) eller [FCU 500](http://docuthek.kromschroeder.com/documents/index.php?folder=401119&lang=en&menuid=29&selclass=&sellang=&topmenu=0).

#### BCM..B2 (PROFINET)

 $\mathbb{B}$ 

## $\triangle$  ADVARSEL

Eksplosionsfare! Tag først BCM og styreenheden (BCU/FCU) i brug, når den korrekte parameterindstilling, installation og problemfrie forarbejdning af alle ind- og udgangssignaler er sikret.

Ved forstyrret eller afbrudt buskommunikation, ved ugyldige kommunikationsdata eller under initialiseringen fortolkes de af PROFINET-controlleren modtagne signaler som "0". Hvis styreenheden samtidig styres via indgangene ved klemmerne 1 til 4, klemme 44 (menox) eller klemme 50 (skylning), kører det almindelige programforløb.

- ▷ Alle enhedsspecifikke parametre for styreenheden (BCU/FCU) er gemt i enhedsstamdata-filen (GSD): Download enhedsstamdata-filen (GSD) via www.docuthek.com.
- ▷ Indlæs GSD-filen i automatiseringssystemets engineering-værktøj og gennemfør en netværkskonfiguration.
- De nødvendige skridt fremgår af engineeringværktøjets vejledning.
- 2 Tilfør spænding ved styreenheden.
- ▷ Hvis styreenhedens display blinker og viser  *3*, er buskommunikationen konfigureret forkert.
- **3** Konfigurér buskommunikationen.
- ▷ Via automatiseringssystemets engineeringværktøj: Indtast enhedsnavnet for styreenheden.
- ▷ Via BCSoft: Indtast netværksnavn, IP-adresse, subnet-maske og standard-gateway for styreenheden.
- ▷ Først ved indtastningen af enheds-/netværksnavnet identificeres styreenheden entydigt i PROFINET-IO-systemet.

▷ Ved styreenheden skal parameter 80 = 1 eller 2 være indstillet, for at der kan angives et enheds-/ netværksnavn for BCM'en, se hertil side  [5](#page-4-1)  [\(Parameter 80\)](#page-4-1).

#### BCM..B4 (Modbus TCP)

# $\Lambda$  advarsel

Eksplosionsfare! Tag først BCM og styreenheden (BCU/FCU) i brug, når den korrekte parameterindstilling, installation og problemfrie forarbejdning af alle ind- og udgangssignaler er sikret.

Hvis buskommunikationen er forstyrret eller afbrudt, kan styreenheden fortsat styres via indgangene ved klemmerne 1 til 4, klemme 44 (menox) eller klemme 50 (skylning). Herefter kører det almindelige programforløb.

- 2 Tilfør spænding ved styreenheden.
- ▷ Hvis styreenhedens display blinker og viser  *3*, er buskommunikationen konfigureret forkert. 3 Konfigurér buskommunikationen med BCSoft. Indtast netværksnavn, IP-adresse, subnetmaske og standard-gateway for styreenheden. ▷ Ved styreenheden skal parameter 80 = 1 eller 2 være indstillet, for at der kan angives et netværksnavn for BCM'en, se hertil side  [5](#page-4-1) [\(Parameter 80\)](#page-4-1).

#### <span id="page-4-1"></span><span id="page-4-0"></span>Parameter 80

- ▷ Alt efter indstillingen af parameter 80 foregår buskommunikationen med eller uden adressekontrol.
- ▷ Kontrollér værdien for parameter 80 via BCSoft og tilpas i givet fald.

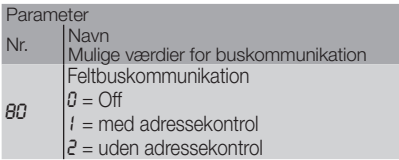

▷ For yderligere oplysninger om parameterindstillingen, se driftsvejledning [BCU 56x, 580,](http://docuthek.kromschroeder.com/documents/index.php?menuid=1&topmenu=0&lang=en&selclass=0&sellang=&folder=401154) [BCU 570](http://docuthek.kromschroeder.com/documents/index.php?folder=401136&lang=en&menuid=29&selclass=&sellang=&topmenu=0) eller [FCU 500,](http://docuthek.kromschroeder.com/documents/index.php?folder=401119&lang=en&menuid=29&selclass=&sellang=&topmenu=0) kapitel "Indstilling".

#### Parameter 80 = 0: Feltbuskommunikation Off

▷ Feltbuskommunikationen er slået fra. Med BCSoft kan enheden fortsat tilgås via Ethernet.

#### Parameter 80 = 1:

#### Feltbuskommunikation med adressekontrol

▷ I leveringstilstanden er enheds-/netværksnavnet: f.eks. til FCU 500: "fcu-500-xxx" ("not-assignedfcu-500-xxx" ved konfiguration via engineeringværktøjet,

 f.eks. til BCU 570: "bcu-570-xxx" ("not-assignedbcu-570-xxx" ved konfiguration via engineeringværktøjet).

 Tegnsekvensen xxx står for den adresse, som er indstillet for BCM 500's kodekontakter (xxx = adresse i området 001 til FEF).

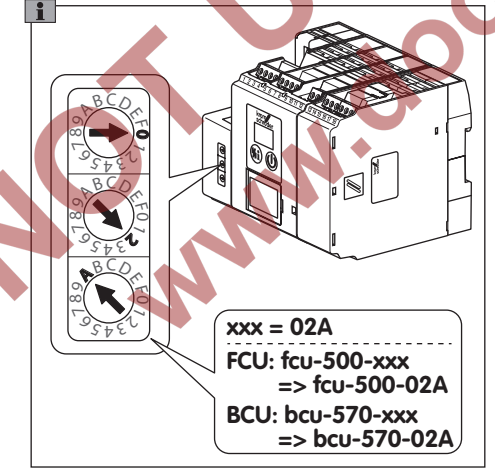

- ▷ Udtrykket "not-assigned-" skal slettes.
- ▷ Enheds-/netværksnavnet (f.eks. fcu-500-xxx) kan en individuel navnedel stilles foran (f.eks. "Zone1-fcu-500-xxx").
- ▷ Enhedsnavnet skal mindst bestå af udtrykket: f.eks. til FCU 500: "fcu-500-xxx", f.eks. til BCU 570: "bcu-570-xxx".
- ▷ Den adresse ved BCM, som er indstillet via kodekontakterne, skal stemme overens med den adresse (xxx), som er registreret i automatiseringssystemets netværkskonfiguration.
- ▷ Efter ændring af kodekontakternes position skal styreenheden slukkes og tændes igen for at overtage den nye adresseindstilling.
- **4** Tag feltbuskommunikation i drift.
- ▷ Hvis fejlmeldingen *0* til *4* blinker i styreenhedens display, kan feltbuskommunikationen ikke tages i drift. Styreenheden kan fortsat betjenes via sine digitale indgange (klemmer 1 til 4, 44 og 50).

#### <span id="page-4-2"></span>Parameter  $80 = 2$ :

#### Feltbuskommunikation uden adressekontrol

 $\circledS$ 

- ▷ Enheds-/netværksnavnet kan vælges efter eget ønske.
- 4 Tag feltbuskommunikation i drift.
- ▷ Hvis fejlmeldingen *0* til *4* blinker i styreenhedens display, kan feltbuskommunikationen ikke tages i drift. Styreenheden kan fortsat styres via de digitale indgange.

## <span id="page-5-0"></span>Hjælp ved driftsforstyrrelser

# $\triangle$  FARE

Livsfare på grund af elektrisk stød! Inden ethvert arbeide på strømførende dele skal elektriske ledninger gøres spændingsløse!

Fejl må kun udbedres af autoriseret fagpersonale.

- ▷ Fejl må kun udbedres med de forholdsregler, som er beskrevet her.
- ▷ Hvis styreenheden (FCU/BCU) ikke reagerer, selvom alle fejl er udbedret: Afmontér enheden og indsend den til producenten til eftersyn.
- $\otimes$  $\triangleright$  Ved en vist fejlmelding (<u> $\alpha$ 0</u>, <u> $\alpha$ 1</u>,  $\alpha$ 2,  $\alpha$ 3) eller  $\alpha$ 4) kan styreenheden fortsat betjenes via sine digitale indgange.
	- ? Fejl
	- ! Årsag
	- Udbedring

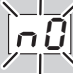

- **?** Styreenhedens display blinker og viser  $\frac{1}{2}$ . **I** FCU/BCU venter på forbindelsen til automatiseringssystemets controller.
- Kontrollér, at der er tændt for controlleren.
- Kontrollér netværkets installation.
- Kontrollér controllerens netværkskonfiguration.
- Kontrollér, at enheds-/netværksnavnet i netværkskonfigurationen stemmer overens med adresseindstillingen på BCM.
- Kontrollér, at enheds-/netværksnavnet i netværkskonfigurationen stemmer overens med det enhedsnavn, som er gemt i styreenheden.

**AND** 

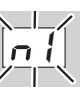

- **?** Styreenhedens display blinker og viser  $\boxed{1}$ .
- ! Der er indstillet en ugyldig adresse på BCM.
- **I** Adressekontrollen er aktiveret på styreenheden med parameter  $80 = 1$ .
- Kontrollér, at BCM's adresse befinder sig i det tilladte adresseområde (001 til FEF).
- Kontrollér værdien for parameter 80 og tilpas i givet fald.

#### PROFINET

• Tilpas BCM's kodekontakt-indstilling til de enhedsnavne, som er tildelt i netværkskonfigurationen.

#### Modbus TCP

• Tilpas BCM's kodekontakt-indstilling til de netværksnavnet.

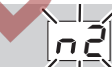

- ? Styreenhedens display blinker og viser *<sub>n</sub>2*. ! BCM har modtaget en forkert konfiguration fra PROFINET-controlleren.
- Kontrollér, at den passende GSD-fil er indlæst i automatiseringssystemets engineering-værktøj. • Kontrollér enhedskonfiguration.

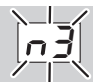

**?** Styreenhedens display blinker og viser **3**.

#### PROFINET

- ! Enhedsnavnet for styreenheden (FCU/BCU) er ugyldigt eller ikke registreret i engineeringværktøjet.
- **I** Med parameter 80 = 1 er adressekontrollen ved styreenheden aktiveret.
- ▷ Enhedsnavn i leveringstilstand: f.eks. til FCU 500 =  $not\text{-}assian\text{-}fcu\text{-}500\text{-}xxx$ . f.eks. til BCU 570 =  $not\text{-}assian\text{-}bcu\text{-}570\text{-}xxx$ (xxx = adresse i området 001 til FEF).
- ▷ Enhedsnavnet skal mindst bestå af udtrykket: f.eks. til FCU 500 =  $fcu-500-xxx$ . f.eks. til BCU 570 =  $bcu-570-xxxx$ . Afhængigt af den anvendte styreenhed (FCU/ BCU) ændrer adressens standardværdi sig. Se i denne forbindelse side [5 \(Parameter 80 = 2:](#page-4-2) [Feltbuskommunikation uden adressekontrol\)](#page-4-2).
- Slet udtrykket "not-assigned-" i engineeringværktøjet eller erstat det med en individuel navnedel (f.eks. ovnområde1-).
- Kontrollér, at enhedsnavnet i netværkskonfigurationen stemmer overens med det enhedsnavn, som er gemt i styreenheden.
- Kontrollér værdien for parameter 80 og tilpas i givet fald.

#### Modbus TCP

- ! Netværksnavnet for styreenheden (FCU/BCU) er ugyldigt eller ikke registreret i BCSoft.
- ! Med parameter 80 = 1 er adressekontrollen ved styreenheden aktiveret.
- ▷ Netværksnavnet skal mindst bestå af udtrykket: f.eks. til FCU  $500 =$  fcu- $500 -$ xxx.
	- f.eks. til BCU 570 = bcu-570-xxx
	- (xxx = adresse i området 001 til FEF).
	- Kontrollér i BCSoft, at netværksnavnet for sty-
	- reenheden (FCU/BCU) er gyldigt eller registreret.
	- Kontrollér værdien for parameter 80 og tilpas i givet fald.

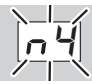

- **?** Styreenhedens display blinker og viser  $\frac{1}{4}$ .
- ! PROFINET-controlleren er i stop-tilstand.
- Start PROFINET-controlleren

For yderligere fejlmeldinger af styreenheden, se driftsvejledning [BCU 56x, 580,](http://docuthek.kromschroeder.com/documents/index.php?menuid=1&topmenu=0&lang=en&selclass=0&sellang=&folder=401154) [BCU 570](http://docuthek.kromschroeder.com/documents/index.php?folder=401136&lang=en&menuid=29&selclass=&sellang=&topmenu=0) eller [FCU 500,](http://docuthek.kromschroeder.com/documents/index.php?folder=401119&lang=en&menuid=29&selclass=&sellang=&topmenu=0) kapitel "Hjælp ved driftsforstyrrelser".

#### <span id="page-7-1"></span><span id="page-7-0"></span>Tekniske data

#### Miljøforhold

Tilisning, dugdannelse og svedevand i og på enheden er ikke tilladt.

Undgå direkte sollys eller stråler fra glødende overflader på enheden. Den maksimale medie- og omgivelsestemperatur skal overholdes!

Undgå korrosiv påvirkning, f.eks. saltholdig omgivelsesluft eller  $SO<sub>2</sub>$ .

Omgivelsestemperatur: -20 til +60 °C (-4 til +140 °F).

Transporttemperatur = omgivelsestemperatur.

g Opbevaringstemperatur: -20 til +60 °C (-4 til +140 °F).

Kapslingsklasse: IP 20 iht. IEC 529.

Monteringssted: min. IP 54 (til montering i styreskab).

Tilladt driftshøjde: < 2000 m over havets overflade.

#### Mekaniske data

Mål  $(B \times H \times D)$ :  $32.5 \times 115 \times 100$  mm (1,28  $\times$  4,53  $\times$  3,94 inch). Vægt: 0,3 kg. France Street

#### Elektriske data

Optaget effekt: 1,2 VA. Effekttab: 0,7 W.

#### Levetid

Maks. levetid under driftsbetingelser: 20 år fra produktionsdatoen.

#### Logistik

#### **Transport**

Beskyt enheden mod ydre vold (stød, slag, vibrationer).

Transporttemperatur: se side [8 \(Tekniske data\).](#page-7-1) For transporten gælder de beskrevne miljøforhold. Gør omgående opmærksom på transportskader på enheden eller emballagen.

Kontrollér leveringsomfanget, se side [2 \(Delenes](#page-1-1)  [betegnelse\)](#page-1-1).

#### **Opbevaring**

Opbevaringstemperatur: se side [8 \(Tekniske data\)](#page-7-1). For opbevaringen gælder de beskrevne miljøforhold. Opbevaringstid: 6 måneder inden første brug i original emballage. Skulle opbevaringstiden være længere, nedsættes den totale levetid med denne værdi.

#### **Emballage**

Emballagematerialet skal bortskaffes iht. de lokale forskrifter.

#### Bortskaffelse

Delene skal bortskaffes separat i henhold til de lokale

#### Kontakt

# **Honeywell**

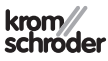

Hvis du har yderligere tekniske spørgsmål, bedes du kontakte den/det ansvarlige filial/agentur. Adressen fås på internettet eller via Elster GmbH.

Elster GmbH Strotheweg 1, D-49504 Lotte (Büren) Tlf. +49 541 1214-0 Fax +49 541 1214-370 hts.lotte@honeywell.com, www.kromschroeder.com

Ret til tekniske ændringer forbeholdes.